# Digitaleo

# API SMS

# Revisions

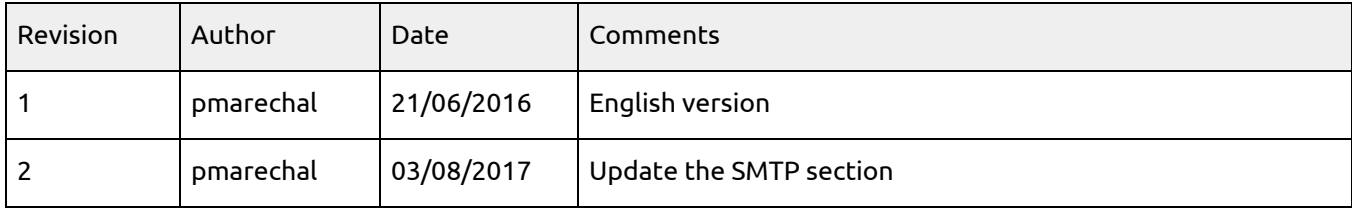

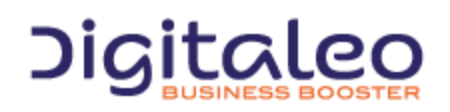

DIGITALEO BUSINESS BOOSTER HEADQUARTERS : 20, AVENUE JULES MANIEZ 35000 RENNES – France

# Table des matières

#### 1. API [SETTINGS](#page-5-0)

- 1.1. TEXT [MESSAGE](#page-5-1)
- 1.2. LONG TEXT [MESSAGE](#page-5-2)
- 1.3. BINARY TEXT [MESSAGE](#page-5-3)
- [1.4.INTERNATIONAL](#page-5-4) TEXT MESSAGES
- 1.5. MOBILE [NUMBERS](#page-6-0)
- 1.6. [CODE](#page-6-1)
- 1.7. [SCHEDULED](#page-6-2) TEXT MESSAGES
- 1.8. [VOLUME](#page-6-3)
- 1.9. TEXT MESSAGE [STATUSES](#page-7-0)
- 1.10. [RETURN](#page-7-1)
- 1.11. [LIMITATIONS](#page-8-0)
- 1.12. [RESPONSES](#page-8-1)
- 1.13. [PING](#page-8-2)
- 1.14. OPTIONAL [PARAMETERS](#page-9-0)
- 1.15. PHP [EXAMPLES](#page-9-1)

#### 2. [SOAP](#page-10-0) API

- 2.1. WSDL [ADDRESS](#page-10-1)
- 2.2. SOAP [METHODS](#page-10-2)
- 2.3. SENDING A TEXT [MESSAGE](#page-11-0)
- 2.4. SENDING A SIMPLE TEXT [MESSAGE](#page-13-0) MAILING
- 2.5. SENDING A [PERSONALIZED](#page-14-0) TEXT MESSAGE MAILING
- 2.6. SENDING A [PERSONALIZED](#page-15-0) TEXT MESSAGE MAILING (advanced mode)
- 2.7. TEXT MESSAGE [STATUSES](#page-17-0)
- 2.8. [STATUSES](#page-18-0) OF TEXT MESSAGE MAILINGS
- 2.9. STATUSES OF TEXT [MESSAGES](#page-19-0) WHOSE STATUSES HAS CHANGES SINCE THE LAST STATUSES REQUEST
- 2.10. [CANCELING](#page-20-0) A SMS
- 2.11. [CHECKING](#page-21-0) A MOBILE PHONE NUMBER

#### 3. [HTTP](#page-22-0) API

- 3.1. HTTP [ADDRESS](#page-22-1) 3.2. HTML [RETURN](#page-22-2) 3.3. SENDING A TEXT [MESSAGE](#page-23-0) 3.4. SENDING A SIMPLE TEXT [MESSAGE](#page-24-0) MAILING
- 3.5. TEXT [MESSAGE](#page-25-0) STATUS
- 3.6. [STATUSES](#page-25-1) OF TEXT MESSAGE MAILINGS
- 3.7. MOBILE NUMBER [CHECKING](#page-26-0)
- 4. [SMTP](#page-27-0) API

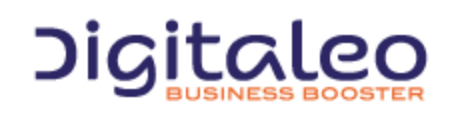

DIGITALEO BUSINESS BOOSTER HEADQUARTERS : 20, AVENUE JULES MANIEZ 35000 RENNES – France

4.1. E-MAIL [ADDRESS](#page-27-1)

4.2. SENDING A TEXT [MESSAGE](#page-27-2) MAILING

4.3. SENDING A [CUSTOMIZED](#page-28-0) TEXT MESSAGE MAILING (advanced mode)

#### 5. [FTP](#page-29-0) API

5.1. FTP [ADDRESS](#page-29-1) 5.2. SENDING A TEXT [MESSAGE](#page-29-2) MAILING

#### 6. TEXTEO [MONITOR](#page-30-0) WEBSITE

6.1. WEB [ADDRESS](#page-30-1)

6.2. [FORMAT](#page-30-2)

7. TEXTEO [WEBSITE](#page-30-3)

7.1. WEB [ADDRESS](#page-30-4)

7.2. [FORMAT](#page-30-5)

A. APPENDIX A - TEXT MESSAGE [CHARACTERS](#page-31-0)

B. [APPENDIX](#page-33-0) B - SOAP METHODS

**[Copyright](#page-36-0)** 

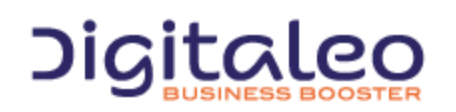

DIGITALEO BUSINESS BOOSTER HEADQUARTERS : 20, AVENUE JULES MANIEZ 35000 RENNES – France

This document describes the interfaces, or APIs, used by Digitaleo's ecoSMS platform that you can use to send text messages, check their status, and read replies.

These are the various interfaces:

- **SOAP API**: "**web service**" interface (XML/WSDL) the API we recommend
- **HTTP API**: **web** interface to send a small number of text messages quick to implement
- **HTTPS API**: **secure web** interface, same functionally than HTTP API
- **SMTP API**: **e-mail** interface (mail2sms) to send high volumes of mailings
- **FTP API**: **file transfer interface,** same use as SMTP API

Each interface can provide all or some of the following services:

- **sending a text message**: to send a text message to a recipient
- **receiving a text reply**: to get the replies sent by your text message recipients
- **sending a simple text message mailing**: to send the same text message to a high number of recipients
- **sending a personalized text message mailing**: to send a personalized text message to a high number of recipients
- **text message status check**: to monitor the status of one or more text messages over time using its ID, the ID or name of a mailing, or the most recent messages
- **canceling a text message or mailing**: to cancel a scheduled text message or mailing before it is sent (or even while it is being sent, in the case of mailings)
- **number checking**: checks mobile phone numbers before sending
- **text message statistics**: to see at a glance how many text messages you send by month, by status

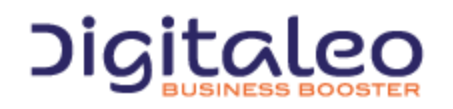

DIGITALEO BUSINESS BOOSTER HEADQUARTERS : 20, AVENUE JULES MANIEZ 35000 RENNES – France

#### **The table below presents the availability of services and options by API:**

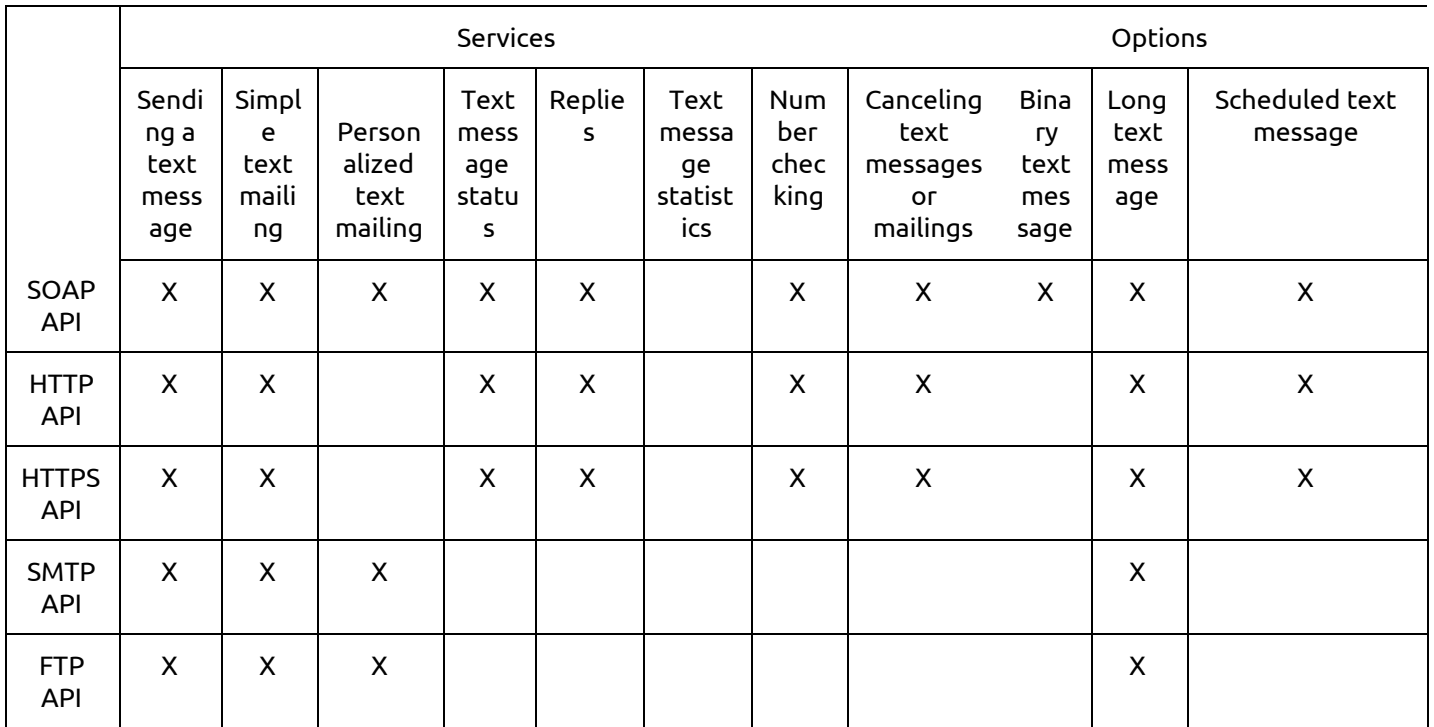

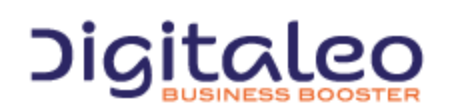

DIGITALEO BUSINESS BOOSTER HEADQUARTERS : 20, AVENUE JULES MANIEZ 35000 RENNES – France

# <span id="page-5-0"></span>1. API SETTINGS

# <span id="page-5-1"></span>1.1. TEXT MESSAGE

Text messages are limited to 160 characters.

The following 10 characters are counted twice:  $\wedge$ | ~[]{}, the euro symbol (€), and the Form Feed / FF character (0x0C).

See appendix A for a list of characters supported in text mode.

# <span id="page-5-2"></span>1.2. LONG TEXT MESSAGE

Can be used to send longer text messages, up to 1024 characters.

Long text messages are broken up into several short text messages, then reassembled on the user's mobile phone. Each text message contains 153 characters at most (the characters that are counted twice in short text messages are also counted twice here). If the mobile phone does not support long text messages, the message will appear as several messages.

The cost of a long text message is the sum of the cost of each short text message.

To activate this option for your account, you must make an explicit request. Text messages are limited to 160 characters by default.

# <span id="page-5-3"></span>1.3. BINARY TEXT MESSAGE

Binary mode lets you use any character in your text message. For example, you can use Chinese characters if you want to send a text message to China. A binary text message is composed of 70 characters.

# <span id="page-5-4"></span>1.4.INTERNATIONAL TEXT MESSAGES

Can be used to send international text messages.

You must explicitly request that the "international" option be activated for your account. If you don't, text messages sent to a foreign mobile phone will not be delivered.

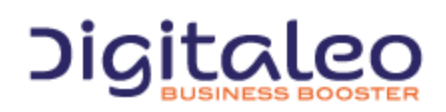

DIGITALEO BUSINESS BOOSTER HEADQUARTERS : 20, AVENUE JULES MANIEZ 35000 RENNES – France

# <span id="page-6-0"></span>1.5. MOBILE NUMBERS

Mobile numbers must comply with the international format (e.g. +44 71234 56789)

The international country code for your country is defined when your Texteo account is created ("44" by default for the United Kingdom).

# <span id="page-6-1"></span>1.6. CODE

A code is required to access the various services. *Contact us to set up a trial account.*

# <span id="page-6-2"></span>1.7. SCHEDULED TEXT MESSAGES

You can schedule a text message to be sent at a later time. If no date is specified, the message will be sent immediately.

# <span id="page-6-3"></span>1.8. VOLUME

- **HTTP or HTTPS API**: lets you send up to 200 text messages at once
- **SOAP, SMTP, or FTP API**: lets you send up to 2,000 text messages at once (contact us if you need to send more than 2,000 messages at once)
- **Check most recent statuses**: up to 2,000

Note: text messages are sent at an average rate of 20 per second.

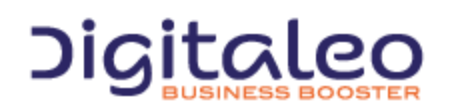

DIGITALEO BUSINESS BOOSTER HEADQUARTERS : 20, AVENUE JULES MANIEZ 35000 RENNES – France

# <span id="page-7-0"></span>1.9. TEXT MESSAGE STATUSES

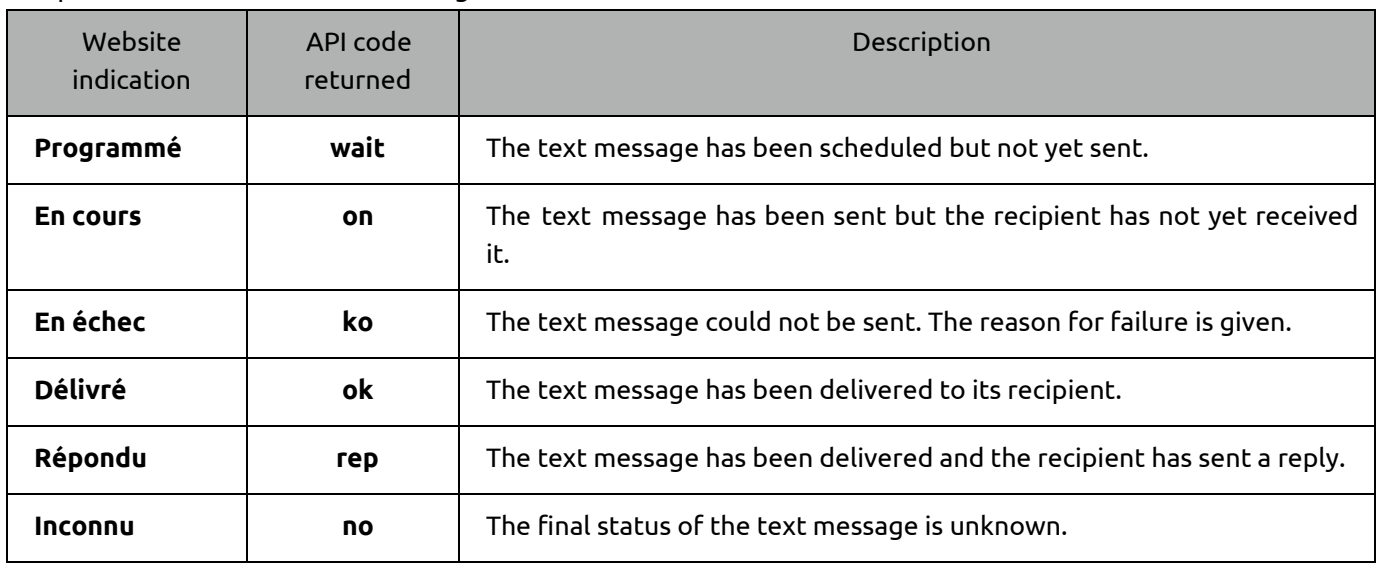

#### The possible statuses of a text message are outlined in the table below:

In addition, a more specific technical code like "N5" or "N4:204" format is returned along with a more detailed description. These additional elements may change over time and are given for information purposes only.

# <span id="page-7-1"></span>1.10. RETURN

For each of these functions, a return is sent back according to the following settings:

*for each text message sent*

- **sms\_status** (string): the text message status (old format)
- **sms\_id** (int): the text message ID number
- **status** (statusType): the text message status (new format). See ecoSMS statusType WSDL definition for the detailed structure.
- **mobile** (string): the standardized number of the mobile phone associated with the status
- **date** (dateTime): date of the last return
- **reponse** (string): reply if relevant
- **parts** (int): the number of short text messages sent

*for a mailing*

● **mailing\_id** (int): the mailing ID number

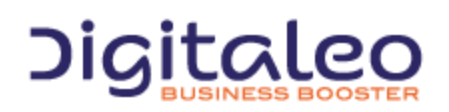

DIGITALEO BUSINESS BOOSTER HEADQUARTERS : 20, AVENUE JULES MANIEZ 35000 RENNES – France

# <span id="page-8-0"></span>1.11. LIMITATIONS

The status check frequency is limited. The limit is not currently categorically frozen but a moderate usage would be not to call more than 10 status requests per SMS sent.

So, it's also recommended:

- to group the status check into one request
- to use the status check of a mailing that returns the whole statuses of a mailing with only one request.
- to use the last**\_**n parameter
- not to check the status of an SMS that has already a final status (that cannot change)

If an abusive use is noticed, the status check could be temporarily disabled.

<span id="page-8-1"></span>With one request, you can get up to 2,000 statuses.

#### 1.12. RESPONSES

As indicated above, replies to text messages are returned as a status.

In addition, responses can be sent to an e-mail address specific to your account. The body of the e-mail message contains the text message that was sent along with its response, and the subject of the e-mail is "Response from 801 555 xxxx to SMS #xxx," where "801 555 xxxx" is the sender's mobile number and "#xxx" is the ID number of the corresponding text message.

#### <span id="page-8-2"></span>1.13. PING

Instead of constantly requesting the status of a text message until it is received (polling), you can be alerted when status changes or when a reply is submitted to text messages you have sent.

For this, you provide an address on your server, e.g[.](http://www.serveur.com/ping.asp) [http://www.serveur.com/ping.asp,](http://www.serveur.com/ping.asp) and the Texteo platform will call this address with the text message ID each time there is an update, such as: [http://www.serveur.com/ping.asp?sms\\_id=xxxx](http://www.serveur.com/ping.asp)

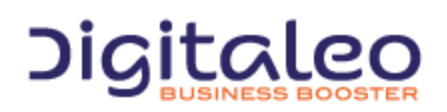

DIGITALEO BUSINESS BOOSTER HEADQUARTERS : 20, AVENUE JULES MANIEZ 35000 RENNES – France

# <span id="page-9-0"></span>1.14. OPTIONAL PARAMETERS

Over the years, some optional parameters have been added to new API versions to clarify the use of the services.

Only for the SOAP API, in order to keep backward compatibility, an optional parameter can be simply missing or set with attribute nil="true"

<span id="page-9-1"></span>Some optional parameters are not documented, they relate to special use cases of the API.

# 1.15. PHP EXAMPLES

PHP examples are included in this guide to illustrate the services available.

These examples require the use of PHP 5.x or later built with the SOAP support.

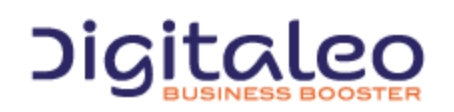

DIGITALEO BUSINESS BOOSTER HEADQUARTERS : 20, AVENUE JULES MANIEZ 35000 RENNES – France

# <span id="page-10-0"></span>2. SOAP API

The SOAP API is a "web service" interface. It is the best interface for sending text messages through the Texteo platform.

# <span id="page-10-1"></span>2.1. WSDL ADDRESS

<span id="page-10-2"></span>The WSDL address of the ecoSMS SOAP service is: <http://www.ecosms.fr/ecosms.wsdl>

# 2.2. SOAP METHODS

This SOAP API offers the following methods:

- smsSend: to send a text message or a simple text mailing
- smsSendMultiple: to send a personalized text message mailing
- smsStatus: to recover the status and any replies to one or more text messages
- mobilesCheck: to check mobile numbers

The services described below all use one of these three methods.

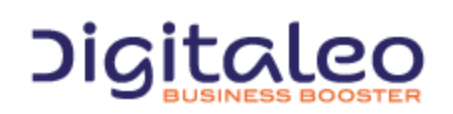

DIGITALEO BUSINESS BOOSTER HEADQUARTERS : 20, AVENUE JULES MANIEZ 35000 RENNES – France

# <span id="page-11-0"></span>2.3. SENDING A TEXT MESSAGE

A text message sent to a mobile phone

#### **smsSend service**

*settings:*

- **sms** (string): the text message to be sent
- **mobile** (string): the mobile phone number
- **code** (string): your access code

#### *optional settings:*

- **pays** (string): country of the mobile number in domestic format
- **date** (dateTime): scheduled delivery date
- **bin** (boolean): binary or text mode

#### **PHP example**

#### This is the generic PHP code to use for sending text messages through the SOAP API:

```
<?php
  $ecoSmsSoapClient=new SoapClient( "http://www.ecosms.fr/ecosms.wsdl" );
  $result=$ecoSmsSoapClient->smsSend( ... settings in table… );
```
#### To send a text message through the SOAP API:

```
<?php
$result=$ecoSmsSoapClient->smsSend(
   array(
      'sms'=>'test message',
      'mobile'=>'+447123456789',
      'code'=>'DEMO' ) );
```
#### To send a text message in Belgium:

```
<?php
  $result=$ecoSmsSoapClient->smsSend(
   array(
      'sms'=>'test message',
      'mobile'=>'+320412345678',
      'country'=>'BE',
     'code' == 'DEMO' ) );
```
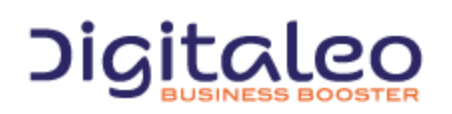

DIGITALEO BUSINESS BOOSTER HEADQUARTERS : 20, AVENUE JULES MANIEZ 35000 RENNES – France

To send a text message 10 minutes from now:

```
<?php
\text{State} = \text{date} ( 'c', time() + 600 ); // ISO format 8601 for dateTime required by SOAP
$result=$ecoSmsSoapClient->smsSend(
array(
   'sms'=>'test message',
   'mobile'=>'+447123456789',
   'date'=>$date,
  'code' == 'DEMO' ) );
```
#### To send a binary text message:

```
<?php
$result=$ecoSmsSoapClient->smsSend(
  array(
     'sms'=>'世界您好',
    'bin'=>true,
     'mobile'=>'+861312345678',
     'code'=>'DEMO' ) );
```
#### To display the result of the send, add these lines:

```
<?php
echo "sms id={$result->smsStatus->sms id}<br \>";
echo "statut={$result->smsStatus->sms_status}<br \>";
echo "mobile={$result->smsStatus->mobile}<br \>";
echo "date={$result->smsStatus->date}<br \>";
```
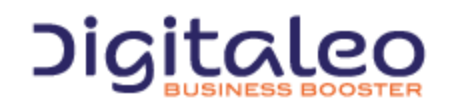

DIGITALEO BUSINESS BOOSTER HEADQUARTERS : 20, AVENUE JULES MANIEZ 35000 RENNES – France

# <span id="page-13-0"></span>2.4. SENDING A SIMPLE TEXT MESSAGE MAILING

A text message sent to several mobile phones

#### **smsSend service**

*settings:*

- **sms** (string): the text message to be sent
- **mobile** (string): the mobile phone number
- **code** (string): your access code

#### *optional settings:*

- **pays** (string): country of the mobile number in domestic format
- **date** (dateTime): scheduled delivery date
- **nom** (string): name given to this mailing
- **bin** (boolean): binary or text mode

#### **PHP example**

This is the PHP code to send a simple text message mailing through the SOAP API:

```
<?php
$ecoSmsSoapClient = new SoapClient("http://www.ecosms.fr/ecosms.wsdl");
$mobiles = array( '+447123456789', '+447123456789', '+447123456789');
$result = $ecoSmsSoapClient->smsSend(
   array(
     'sms'=>'test message',
     'nom'='test mailing',
     'mobile'=>$mobiles,
     'code'=>'DEMO' ));
```
To display the result of the mailing sent, add these lines:

```
<?php
echo "mailing_id={$result->mailing_id}<br \><br \>";
foreach($result->smsStatus as $status)
{
echo "sms_id={$status->sms_id}<br \>";
echo "statut={$status->sms_status}<br \><br \>";
echo "mobile={$status->mobile}<br \>";
echo "date={$status->date}<br \>";
}
```
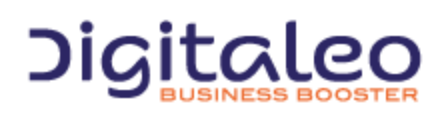

DIGITALEO BUSINESS BOOSTER HEADQUARTERS : 20, AVENUE JULES MANIEZ 35000 RENNES – France

# <span id="page-14-0"></span>2.5. SENDING A PERSONALIZED TEXT MESSAGE MAILING

A personalized text message sent to several mobile phones

#### **smsSend service**

*settings:*

- **code** (string): your access code
- *one or more occurrences of the two following settings:*
- **sms** (string): the text message to be sent
- **mobile** (string): the mobile phone number

#### *optional settings:*

- **pays** (string): country of the mobile number in domestic format
- **date** (dateTime): scheduled delivery date
- **nom** (string): name given to this mailing
- **bin** (boolean): binary or text mode

#### **PHP example**

This is the PHP code to send a personalized text message mailing through the SOAP API:

```
<?php
$ecoSmsSoapClient=new SoapClient( "http://www.ecosms.fr/ecosms.wsdl" );
$smsMultiple[] = array(
 'sms' => 'Dear Mr. Smith, your car is ready',
  'mobile' => '+447123456789');
$smsMultiple[] = array(
  'sms' => 'Dear Mrs. Doe, your car is ready',
   'mobile' => '+447123456789');
$result=$ecoSmsSoapClient->smsSendMultiple(
   array('smsMultiple' => $smsMultiple, 'code' => 'DEMO') );
```
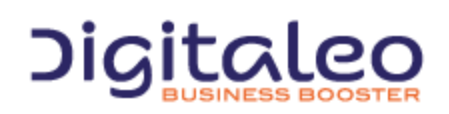

DIGITALEO BUSINESS BOOSTER HEADQUARTERS : 20, AVENUE JULES MANIEZ 35000 RENNES – France

# <span id="page-15-0"></span>2.6. SENDING A PERSONALIZED TEXT MESSAGE MAILING (advanced mode)

#### *This advanced mode can be used to send personalized text messages to several contacts.*

A contact is associated with a mobile number to which fields are attributed, such as "last name" and "first name." It is then possible to include these fields in the text message by enclosing them between pound signs (#).

Sample text message: "Dear #FIRSTNAME# #LASTNAME#, we would like to inform you…"

#### **smsSend service**

*settings:*

● **code** (string): your access code

*one or more occurrences of the two following settings:*

- **sms** (string): the text message to be sent
- **contact**: description of contacts (see ecoSMS smsSend WSDL definition for the detailed structure)

*optional settings:*

- **pays** (string): country of the mobile number in domestic format
- **date** (dateTime): scheduled delivery date
- **nom** (string): name given to this mailing
- **bin** (boolean): binary or text mode

#### **PHP example**

#### This is the PHP code to send a personalized text message mailing through the SOAP API:

```
<?php
$ecoSmsSoapClient=new SoapClient( "http://www.ecosms.fr/ecosms.wsdl" );
$contact1['mobile'] = '+447123456789';
% contact[ 'param' ] [] = array('nom' => 'LASTNAME', ' ' => "Smith" );\text{Scontact1}['param'] [] = array('nom' =& 'FIRSTNAME', '=' > "Peter'');$contacts[]=$contact1;
$contact2['mobile'] = '+447123456789';
\text{Scontact2}['param'] = array('nom' => 'LASTNAME', '' => "Dupont");
\text{Scontact2}['param'][] = array('nom' => 'FIRSTNAME', ' ' => "Jack"');$contacts[]=$contact2;
```
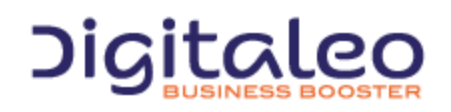

DIGITALEO BUSINESS BOOSTER HEADQUARTERS : 20, AVENUE JULES MANIEZ 35000 RENNES – France

```
$sms = 'Dear #FIRSTNAME# #LASTNAME#, you are cordially invited to a cocktail reception to
unveil our new vehicle';
$result=$ecoSmsSoapClient->smsSend(
  array(
     'sms'=>$sms,
    'contact'=>$contacts,
     'code'=>'CODE'
  )
);
```
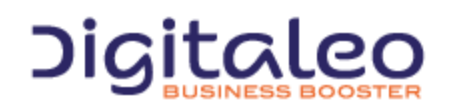

DIGITALEO BUSINESS BOOSTER HEADQUARTERS : 20, AVENUE JULES MANIEZ 35000 RENNES – France

# <span id="page-17-0"></span>2.7. TEXT MESSAGE STATUSES

Reading the status of one or more text messages

#### **smsStatus service**

*one or more occurrences of the two following settings:*

● **sms\_id** (int): the text message ID number

*or:*

● **last\_n** (int): number of statuses requested (1,000 max.)

*then this setting:*

● **code** (string): your access code

#### **PHP example**

This is the PHP code used to read and display the status of a text message:

```
<?php
$ecoSmsSoapClient = new SoapClient( "http://www.ecosms.fr/ecosms.wsdl" );
$result = $ecoSmsSoapClient->smsStatus( array( 'sms_id'=>'2382936', 'code' => 'DEMO' ) );
echo "Statut = " . $result->smsStatus->sms status ;
```
#### This is the PHP code used to read and display the status of several text messages:

```
<?php
$ecoSmsSoapClient = new SoapClient( "http://www.ecosms.fr/ecosms.wsdl" );
$sms_ids = array( 2537774, 2537775, 2537776 );
$result = $ecoSmsSoapClient->smsStatus( array( 'sms_id'=>$sms_ids, 'code' => 'DEMO' ) );
foreach($result->smsStatus as $status)
{
 echo "sms id={$status->sms id}<br \>";
 echo "mobile={$status->mobile}<br \>";
 echo "statut={$status->sms status}<br \><br \>";
 echo "date={$status->date}<br \>";
 echo "rep={$status->reponse}<br \>";
}
```
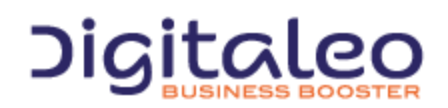

DIGITALEO BUSINESS BOOSTER HEADQUARTERS : 20, AVENUE JULES MANIEZ 35000 RENNES – France

# <span id="page-18-0"></span>2.8. STATUSES OF TEXT MESSAGE MAILINGS

Reading the status of one or more text message mailings

#### **smsStatus service**

*one or more occurrences of the two following settings:*

● **mailing\_id** (int): the text message mailing ID number

*or:*

● **nom** (string): text message mailing name

#### *then this setting:*

● **code** (string): your access code

#### **PHP example**

This is the PHP code used to read and display the status of a text message mailing:

```
<?php
$ecoSmsSoapClient = new SoapClient( "http://www.ecosms.fr/ecosms.wsdl" );
$result = $ecoSmsSoapClient->smsStatus(
  array(
   'Mailing_id' => 254,
    'code' => 'DEMO'
  )
);
foreach($result->smsStatus as $status)
{
 echo "sms id={$status->sms id}<br \>";
 echo "statut={$status->sms status}<br \><br \>";
 echo "mobile={$status->mobile}<br \>";
 echo "date={$status->date}<br \>";
}
```
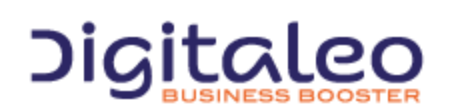

DIGITALEO BUSINESS BOOSTER HEADQUARTERS : 20, AVENUE JULES MANIEZ 35000 RENNES – France

# <span id="page-19-0"></span>2.9. STATUSES OF TEXT MESSAGES WHOSE STATUSES HAS CHANGES SINCE THE LAST STATUSES REQUEST

This services aims to read only text messages statuses whoses status has changed since the last request. A read text message during the SOAP request "k" will not be returned during the request "k+1" and next requests only if its status is changed.

#### **smsStatusQueue service**

#### *Parameters*

- **code** (string): your access code
- **n** (int): Maximum number of returned text messages statuses.

#### **Return:** smsStatus

#### **Php example**

This is the PHP code used to read and display the status of the last 10 changed text message mailing:

```
<?php
  $ecoSmsSoapClient = new SoapClient( "http://www.ecosms.fr/ecosms.wsdl" );
  $result = $ecoSmsSoapClient->smsStatusQueue( array( 'n'=>10, 'code' => 'DEMO' ) );
  foreach($result->smsStatus as $status)
   {
   echo "sms id={$status->sms id}<br \>";
   echo "statut={$status->sms status}<br \> \>";
   echo "mobile={$status->mobile}<br \>";
   echo "date={$status->date}<br \>";
   }
```
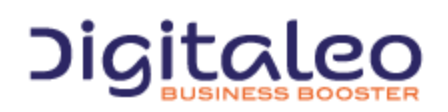

DIGITALEO BUSINESS BOOSTER HEADQUARTERS : 20, AVENUE JULES MANIEZ 35000 RENNES – France

# <span id="page-20-0"></span>2.10. CANCELING A SMS

Canceling one or more text messages

#### **smsStatus service**

*settings:*

- **code** (string): your access code
- **stop** (Boolean): cancel mode

*one or more occurrences of the following settings:*

- **sms\_id** (int): the text message ID number
- **mailing\_id** (int): the text message mailing ID number

#### **PHP example**

#### This is the PHP code used to read, display the status and cancel several text messages:

```
<?php
$ecoSmsSoapClient = new SoapClient( "http://www.ecosms.fr/ecosms.wsdl" );
$sms ids = array( 2537774, 2537775, 2537776 );
$result = $ecoSmsSoapClient->smsStatus(
   array(
    'Sms_id' => $sms_ids,
    'code' => 'DEFedown',
    'stop' => 'true'
  )
);
foreach($result->smsStatus as $status)
{
 echo "sms id={$status->sms id}<br \>";
 echo "mobile={$status->mobile}<br \>";
 echo "statut={$status->sms status}<br \><br \>";
 echo "date={$status->date}<br \>";
  echo "rep={$status->reponse}<br \>";
}
```
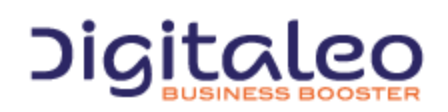

DIGITALEO BUSINESS BOOSTER HEADQUARTERS : 20, AVENUE JULES MANIEZ 35000 RENNES – France

# <span id="page-21-0"></span>2.11. CHECKING A MOBILE PHONE NUMBER

#### **mobileCheck service**

*settings:*

● **code** (string): your access code

*one or more occurrences of the following settings:*

● **mobile** (string): mobile phone number

#### **Return:**

*one or more occurrences of the following parameters:*

- **check** (string): ok if the mobile phone number is valid, ko otherwise
- **prefix** (string): international code of the mobile phone number
- **international** (string): international format of the mobile phone number

#### **PHP example**

This is the PHP code used to read one or more mobile phone number and display them:

```
<?php
$ecoSmsSoapClient = new SoapClient( "http://www.ecosms.fr/ecosms.wsdl" );
 $result = $ecoSmsSoapClient->mobilesCheck(
   array(
     'mobile'=>+447123456789',
     'code' => 'DEMO' ) );
  foreach($result->mobile as $mobile)
  {
  echo "check={$mobile->check}<br \>";
  echo "prefix={$mobile->prefix}<br \> \br \>";
  echo "international={$mobile->international}<br/> \>";
 }
```
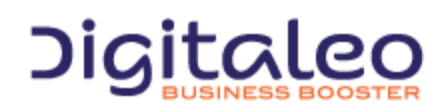

DIGITALEO BUSINESS BOOSTER HEADQUARTERS : 20, AVENUE JULES MANIEZ 35000 RENNES – France

# <span id="page-22-0"></span>3. HTTP API

# <span id="page-22-1"></span>3.1. HTTP ADDRESS

This is the internet link to the:

- HTTP API: http://www.ecosms.fr/ecosms.php
- HTTPS API: https://www.ecosms.fr/ecosms.php

This service can be called up manually using a web browser (Internet Explorer, Firefox, etc.) or it can be programmed. Below you will find examples programmed in PHP.

When included in the address, the setting text must be encoded using RFC 1738 rules (among others, these include replacing spaces with %20). Browsers do this automatically; a specific function is present in most languages ("rawurlencode" in PHP, for example).

Dates are encoded according to ISO standard 8601 in this format: "2007-12-10T13:46+01:00."

# <span id="page-22-2"></span>3.2. HTML RETURN

The return is in text format (text/plain) and is similar for all queries described below, in this form:

```
mailing_id=nnn (optionnal)
sms_id=nnn
statut=ok (N5:SMS received)
mobile=447123456789
date=2007-12-10T13:45+01:00
sms_id=nnn
statut=ok (N5:SMS received)
mobile=447123456789
date=2007-12-10T13:46+01:00
sms_id=nnn
```
statut=ok (N5:SMS received) mobile=447123456789 date=2007-12-10T13:46+01:00

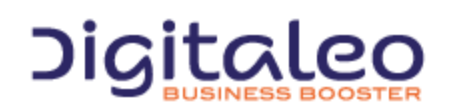

DIGITALEO BUSINESS BOOSTER HEADQUARTERS : 20, AVENUE JULES MANIEZ 35000 RENNES – France

# <span id="page-23-0"></span>3.3. SENDING A TEXT MESSAGE

The general syntax of the URL to send a text message is as follows:

```
http://www.ecosms.fr/ecosms.php?sms=message&mobile=447123456789&code=DEMO&date=2007-12-10T13
:46
```
where:

- **sms**: the text message to be sent
- **mobile**: the mobile phone number
- **code**: your access code
- **date**: scheduled sending date (optional setting)
- **charset**: Charset used (This is an optional parameter, 'ISO-8859-1' per défault)

#### **PHP example**

This is the PHP code to send a text message through the HTTP API:

```
<?php
$sms = rawurlencode('test message');
$mobile = '447123456789';
\text{Scode} = 'DEMO';\text{6}date = '2007-12-11T15:58';
$ecoSmsAdresse =
"http://www.ecosms.fr/ecosms.php?sms={$sms}&mobile={$mobile}&code={$code}&date={$date}";
header( "Content-Type: text/plain" );
readfile($ecoSmsAdresse);
```
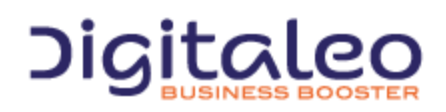

DIGITALEO BUSINESS BOOSTER HEADQUARTERS : 20, AVENUE JULES MANIEZ 35000 RENNES – France

# <span id="page-24-0"></span>3.4. SENDING A SIMPLE TEXT MESSAGE MAILING

To send a simple text message mailing, replace the mobile phone number with the list of recipient mobile numbers separated with dashes (-). For example, replace

447123456789 with 447123456789-441234567891-441234567892

The general syntax of the URL to send a simple text message mailing is as follows:

```
http://www.ecosms.fr/ecosms.php?sms=votre message
&code=DEMO&mobile=447123456789-447123456789-447123456789
```
#### **PHP example**

This is the PHP code to send a simple text message mailing through the HTTP API:

```
<?php
$sms = rawurlencode('test message');
$mobile = '447123456789-441234567891-441234567892';
\text{Scode} = 'DEMO';$ecoSmsAdresse = "http://www.ecosms.fr/ecosms.php?sms={$sms}&mobile={$mobile}&code={$code}";
header( "Content-Type: text/plain" );
readfile($ecoSmsAdresse);
```
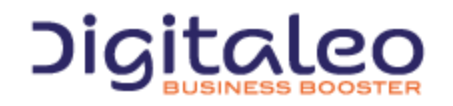

DIGITALEO BUSINESS BOOSTER HEADQUARTERS : 20, AVENUE JULES MANIEZ 35000 RENNES – France

# <span id="page-25-0"></span>3.5. TEXT MESSAGE STATUS

The syntax to monitor the status of a text message is as follows:

```
http://www.ecosms.fr/ecosms.php?sms_id=235262-235274-235265&code=DEMO
```
#### where

- **code**: your access code
- **sms\_id**: the text message ID numbers separated by dashes (-)

#### **PHP example**

This is the PHP code used to read and display the status of one or more text messages through the HTTP API:

```
<?php
$sms_ids = '235262-235274-235265';
$code = 'DEMO';$ecoSmsAdresse = "http://www.ecosms.fr/ecosms.php?sms_id={$sms_ids}&code={$code}";
header( "Content-Type: text/plain" );
readfile($ecoSmsAdresse);
```
# <span id="page-25-1"></span>3.6. STATUSES OF TEXT MESSAGE MAILINGS

The syntax to monitor the status of a text message mailing is as follows:

```
http://www.ecosms.fr/ecosms.php?mailing_id=237682
```
#### where

- **code**: your access code
- **mailing\_id**: the text message ID number(s) separated by dashes (-)

#### **PHP example**

This is the PHP code used to read the status of mailing text messages through the HTTP API:

```
<?php
$mailing_id = '12';
\text{Scode} = 'DEMO';
$ecoSmsAdresse = "http://www.ecosms.fr/ecosms.php?mailing_id={$mailing_id}&code={$code}";
header( "Content-Type: text/plain" );
readfile($ecoSmsAdresse);
```
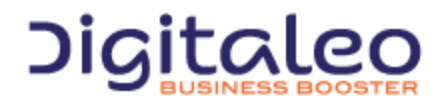

DIGITALEO BUSINESS BOOSTER HEADQUARTERS : 20, AVENUE JULES MANIEZ 35000 RENNES – France

# <span id="page-26-0"></span>3.7. MOBILE NUMBER CHECKING

#### The general syntax of the URL to check numbers is as follows:

http://www.ecosms.fr/ecosms.php?code=DEMO&mobile=447123456789-441234567891-4471234567892

#### where

● **code** (string): your access code

*one or more occurrences of the following setting:*

● **mobile** (string): mobile phone number

#### The return is in this format:

```
mobile=447123456789
check=ko
prefix=-1
international=
mobile=324612345679
check=ok
prefix=32
international=+32412345679
mobile=447123456789
check=ko
prefix=-1
international=
```
Where mobile contains the number requested, check indicates whether the number is valid (ok) or not (ko), international shows the number in international format if it is valid, prefix gives the international prefix if the number is valid (otherwise empty or negative if it "appears" to be a number with this country code).

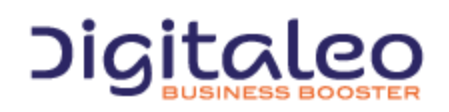

DIGITALEO BUSINESS BOOSTER HEADQUARTERS : 20, AVENUE JULES MANIEZ 35000 RENNES – France

# <span id="page-27-0"></span>4. SMTP API

# <span id="page-27-1"></span>4.1. E-MAIL ADDRESS

To send your text message mailings, use the following SMTP API e-mail address:

sms@ecosms.fr

# <span id="page-27-2"></span>4.2. SENDING A TEXT MESSAGE MAILING

To send a text message mailing, just send an e-mail to sms@ecosms.fr with the following text (either in the message body or in an attachment):

```
U-code
D-2017-08-04T12:30:00
T-first text message for 3 recipients
#-447123456789
#-441234567891
#-441234567892
T-second text message
T-for 2 recipients
#-441234567893
#-441234567894
T-last text message for 3
#-441234567895
#-441234567896
#-441234567897
```
#### Where:

- A line beginning with U- containing the "code" of your texting account
- A line beginning with D- containing the sending date of the SMS.
	- You can set only one date for all SMS in the email.
	- This field is optional.
	- If not there, SMS will be sent immediately
	- If invalid, the email will not be taken into account.
	- The send date must respect the ISO-8601 format:
		- D-2017-08-04T15:19:21+02:00
		- D-2017-08-04T15:19:21
		- D-2017-08-04T15:19
		- D-2017-08-04
- One or more lines beginning with T- containing the text message (160 characters at most) to be sent to the recipients listed underneath
- One recipient per line beginning with #- (unlimited recipients)

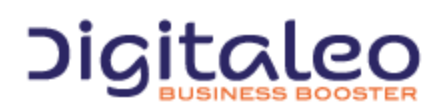

DIGITALEO BUSINESS BOOSTER HEADQUARTERS : 20, AVENUE JULES MANIEZ 35000 RENNES – France

- To send different text messages in a single e-mail, just alternate the messages in the text message fields (those that begin with "T-") and the recipients' mobile numbers (fields beginning with "#-"). Please note that the message is sent to the mobile numbers listed AFTER the message text.
- The subject of the e-mail and the name of the attachment do not matter.

# <span id="page-28-0"></span>4.3. SENDING A CUSTOMIZED TEXT MESSAGE MAILING (advanced mode)

With this mode, you can send customized SMS towards severals mobile recipients. Mobile numbers are completed with custom fields that can be included in the message.

For example:

```
#-447123456789;M;SMITH;John
#-441234567891;Mrs;JONES;Robert
```
Then, it's possible to include theses fields in the SMS by respecting the following syntax: #n# where n is the position of the field after the mobile number.

#### For example

```
U-DEMOT-Hello #1# #2#,
T-You car is ready.
T-Best regards
#-447123456789;M;SMITH
#-441234567891;Mrs;JONES
```
#### Will send 2 SMS

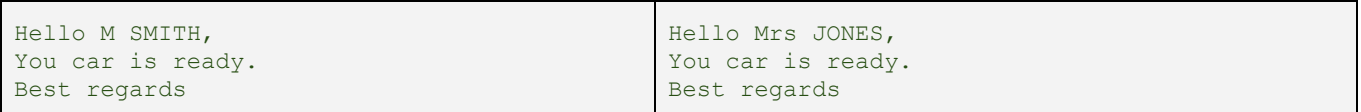

#### The following format is also authorized:

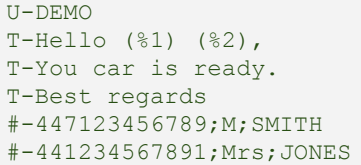

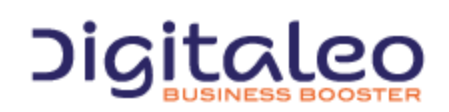

DIGITALEO BUSINESS BOOSTER HEADQUARTERS : 20, AVENUE JULES MANIEZ 35000 RENNES – France

# <span id="page-29-0"></span>5. FTP API

# <span id="page-29-1"></span>5.1. FTP ADDRESS

#### This is the address of the FTP API server:

ftp://ftp.ecosms.fr

# <span id="page-29-2"></span>5.2. SENDING A TEXT MESSAGE MAILING

Contact us to obtain a username and password. The format for files to be sent to the server is the same as for the SMTP API. See the previous section for details.

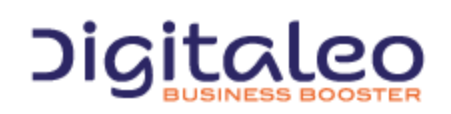

DIGITALEO BUSINESS BOOSTER HEADQUARTERS : 20, AVENUE JULES MANIEZ 35000 RENNES – France

# <span id="page-30-0"></span>6. TEXTEO MONITOR WEBSITE

# <span id="page-30-1"></span>6.1. WEB ADDRESS

#### This is the address of the Texteo Monitor website:

```
https://monitor.texteo.net/
```
# <span id="page-30-2"></span>6.2. FORMAT

The Texteo Monitor website lets you lets you monitor text messages sent by the following ecoSMS APIs: WSDL, HTTP, HTTPS, SMTP, and FTP.

*Contact us to set up an account.*

# <span id="page-30-3"></span>7. TEXTEO WEBSITE

# <span id="page-30-4"></span>7.1. WEB ADDRESS

This is the address of the Texteo website:

```
http://www.texteo.net
```
# <span id="page-30-5"></span>7.2. FORMAT

The Texteo website is a complete web application for sending professional text messages. It can be used to send text messages and mailings according to predefined, business-specific models and personalized address books.

*Contact us to set up an account.*

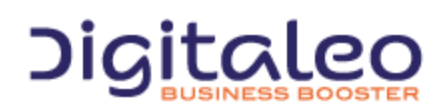

DIGITALEO BUSINESS BOOSTER HEADQUARTERS : 20, AVENUE JULES MANIEZ 35000 RENNES – France

# <span id="page-31-0"></span>A. APPENDIX A - TEXT MESSAGE CHARACTERS

#### **List of supported characters for text messages in text mode**

#### **1. Single characters**

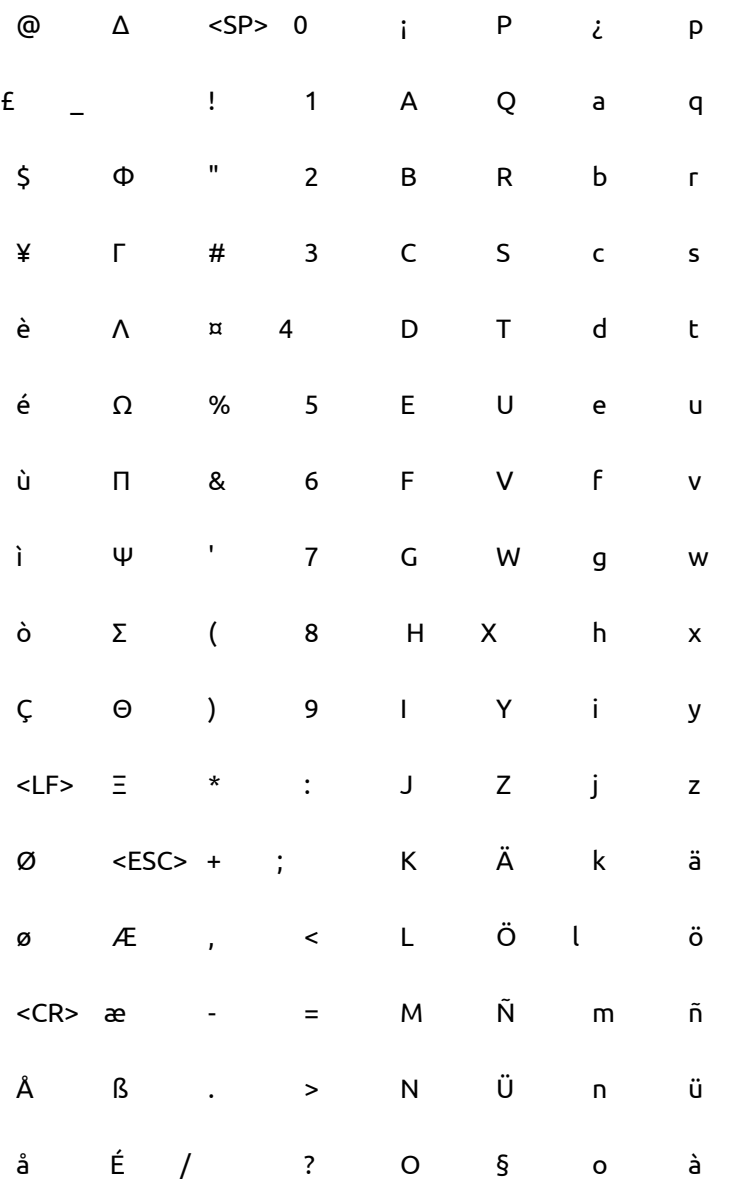

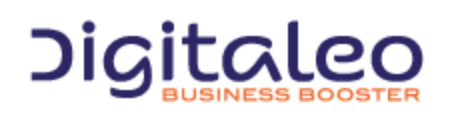

DIGITALEO BUSINESS BOOSTER HEADQUARTERS : 20, AVENUE JULES MANIEZ 35000 RENNES – France

#### **2. Double characters**

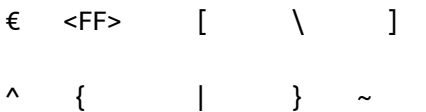

#### Reference for the GSM 03.38 character set:

<http://www.unicode.org/Public/MAPPINGS/ETSI/GSM0338.TXT>

The following characters are changed when the message is sent:

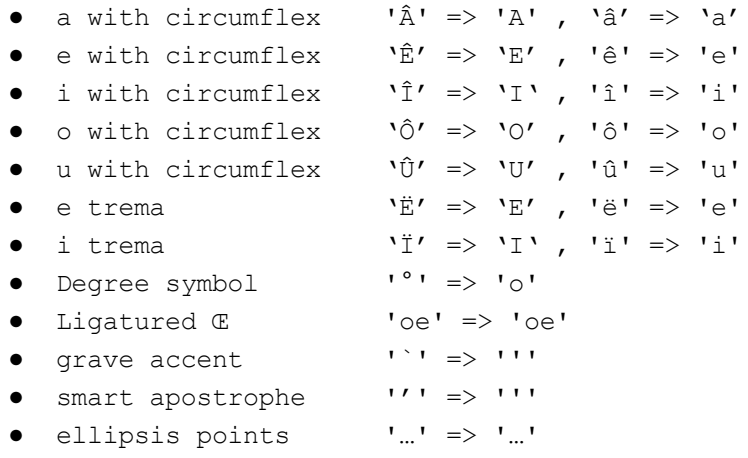

Characters not listed here are deleted.

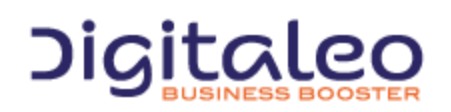

DIGITALEO BUSINESS BOOSTER HEADQUARTERS : 20, AVENUE JULES MANIEZ 35000 RENNES – France

# <span id="page-33-0"></span>B. APPENDIX B - SOAP METHODS

The SOAP API provides the following methods:

**smsSend**: Sending a simple text message or a simple text message mailing

```
<soapenv:Envelope xmlns:soapenv=http://schemas.xmlsoap.org/soap/envelope/"
xmlns:ecos="http://www.ecosms.fr">
 <soapenv:Header/>
    <soapenv:Body>
      <ecos:smsSend>
      <smsSendRequest>
             <sms>?</sms>
             <bin>?</bin>
              <!--You have a CHOICE of the next 2 items at this level-->
             <!--1 or more repetitions:-->
             <mobile>?</mobile>
             <!--1 or more repetitions:-->
             <contact>
             <mobile>?</mobile>
             <!--1 or more repetitions:-->
             <param nom="?">?</param>
             </contact>
             <code>?</code>
             <pays>?</pays>
             <tpoa>?</tpoa>
             <nom>?</nom>
             <date>?</date>
             <type>?</type>
        </smsSendRequest>
      </ecos:smsSend>
    </soapenv:Body>
</soapenv:Envelope>
```
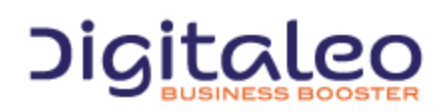

DIGITALEO BUSINESS BOOSTER HEADQUARTERS : 20, AVENUE JULES MANIEZ 35000 RENNES – France

**smsSendMultiple**: Sending a personalized text message mailing

```
<soapenv:Envelope xmlns:soapenv=http://schemas.xmlsoap.org/soap/envelope/
                                      xmlns:ecos="http://www.ecosms.fr">
   <soapenv:Header/>
   <soapenv:Body>
      <ecos:smsSendMultiple>
         <smsSendMultipleRequest>
            <!--1 or more repetitions:-->
            <smsMultiple>
               <sms>?</sms>
               <bin>?</bin>
            <!--You have a CHOICE of the next 2 items at this level-->
            <!--1 or more repetitions:-->
               <mobile>?</mobile>
            <!--1 or more repetitions:-->
            <contact>
                  <mobile>?</mobile>
                  <!--1 or more repetitions:-->
                  <param nom="?">?</param>
            </contact>
            </smsMultiple>
            <code>?</code>
            <pays>?</pays>
            <tpoa>?</tpoa>
            <nom>?</nom>
            <date>?</date>
            <type>?</type>
         </smsSendMultipleRequest>
      </ecos:smsSendMultiple>
   </soapenv:Body>
</soapenv:Envelope>
```
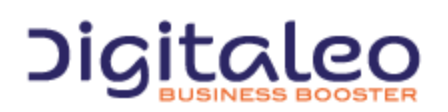

DIGITALEO BUSINESS BOOSTER HEADQUARTERS : 20, AVENUE JULES MANIEZ 35000 RENNES – France

**smsStatus**: Reading the status of one or more text messages, canceling one or more text messages

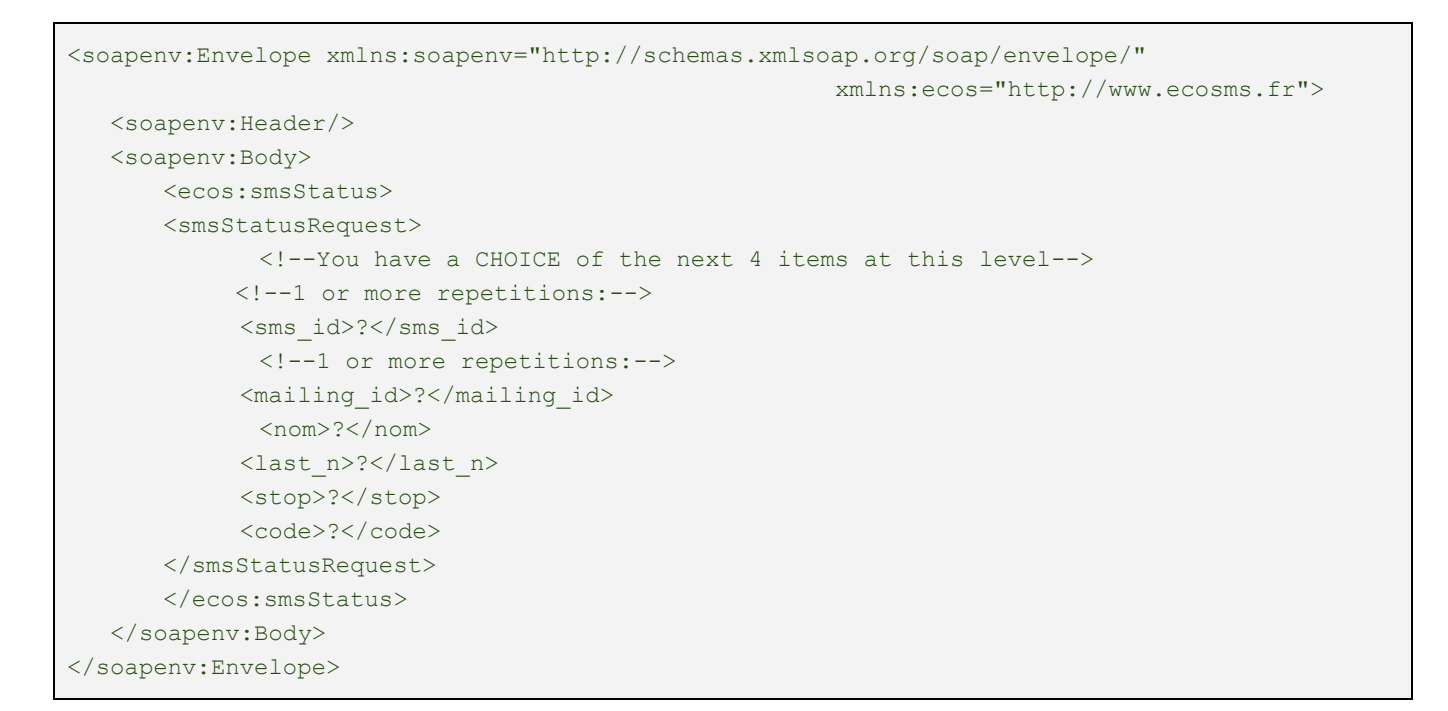

**mobilesCheck**: number checking: checks mobile phone numbers before sending

```
<soapenv:Envelope xmlns:soapenv="http://schemas.xmlsoap.org/soap/envelope/"
                                                      xmlns:ecos="http://www.ecosms.fr">
   <soapenv:Header/>
   <soapenv:Body>
      <ecos:mobilesCheck>
      <mobilesCheckRequest>
             <!--1 or more repetitions:-->
             <mobile>?</mobile>
             <code>?</code>
      </mobilesCheckRequest>
      </ecos:mobilesCheck>
   </soapenv:Body>
</soapenv:Envelope>
```
Services described in this document all use one of these methods.

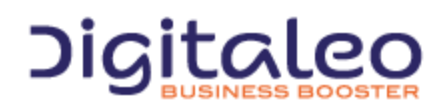

DIGITALEO BUSINESS BOOSTER HEADQUARTERS : 20, AVENUE JULES MANIEZ 35000 RENNES – France

# <span id="page-36-0"></span>Copyright

All of this code is governed by French and international legislation on copyright and intellectual property. All reproduction rights reserved, including for documents that can be downloaded and iconographic and photographic representations. Reproducing all or a portion of this code on any support whatsoever is strictly forbidden unless authorization is obtained in writing from Digitaleo.

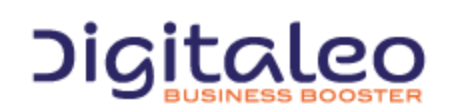

DIGITALEO BUSINESS BOOSTER HEADQUARTERS : 20, AVENUE JULES MANIEZ 35000 RENNES – France